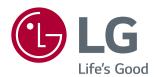

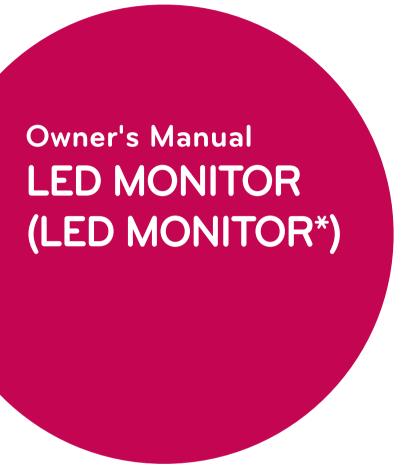

\*LG LED Monitors are LCD Monitors with LED Backlighting.

Please read this manual carefully before operating your set and retain it for future reference.

### LED MONITOR MODEL

32MA68HY 32MA70HY

## **CONTENTS**

## 3 LICENSE

## 4 ASSEMBLING AND PREPAR-ING

- 4 Unpacking
- 5 Supported Drivers and Software
- 6 Parts and buttons
- 6 How to Use the Joystick Button
- 7 Input Connector
- 8 Moving and Lifting the Monitor
- 9 Setting up the Monitor set
- 9 Attaching the Stand Base
- 10 Detaching the Stand Base
- 11 Mounting on a table
- 12 Using the cable holder
- 13 Installing the wall mount
- 14 Mounting on a wall

## 15 USING THE MONITOR SET

- 15 Connecting to a PC
- 15 D-SUB connection
- 15 HDMI connection
- 16 DisplayPort connection
- 16 Connecting to AV Devices
- 16 HDMI connection
- 17 Connecting Peripherals
- 17 USB Cable connection PC (32MA68HY)
- 17 Connecting to External Devices
- 17 Peripheral device connection

## 18 CUSTOMIZING SETTINGS

- 19 Customizing settings
- 19 Menu Settings
- 19 - Quick Settings
- 20 - Picture
- 23 - General
- 24 - Auto Configuration
- 25 -Reset
- 26 -Picture mode

## **27** TROUBLESHOOTING

## 29 SPECIFICATIONS

- 30 Preset Modes (Resolution)
- 30 Indicator

# **LICENSE**

Each model has different licenses. Visit www.lg.com for more information on the license.

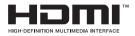

The terms HDMI and HDMI High-Definition Multimedia Interface, and the HDMI Logo are trademarks or registered trademarks of HDMI Licensing Administrator, Inc.

The following content is only applied to the monitor which is sold in Europe market and which needs to meet the ErP Directive:

<sup>\*</sup> This monitor is set to be turned off automatically in 4 hours after you turned on display if there is no adjustment to display.

<sup>\*</sup> To make this setting be disabled, change the option to 'Off' in OSD menu of "Automatic Standby".

## **ASSEMBLING AND PREPARING**

# **Unpacking**

Check your product box for the following items. If there are any missing accessories, contact the local dealer where you purchased your product. The illustrations in this manual may differ from the actual product and accessories.

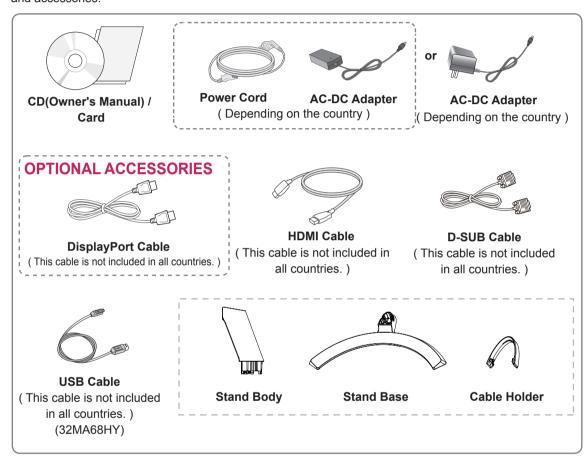

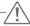

#### **CAUTION**

- Do not use any unapproved accessories to ensure the safety and product life span.
- Any damages or injuries by using unapproved accessories are not covered by the warranty.

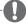

#### NOTE

- The accessories supplied with your product may vary depending on the model.
- Product specifications or contents in this manual may be changed without prior notice due to upgrade
  of product functions.

# **Supported Drivers and Software**

You can download and install the latest version from the LGE website (www.lg.com).

| Drivers and Software | Installation Priority | 32MA68HY / 32MA70HY |
|----------------------|-----------------------|---------------------|
| Monitor Driver       | Recommended           | 0                   |
| OnScreen Control     | Recommended           | 0                   |

## **Parts and buttons**

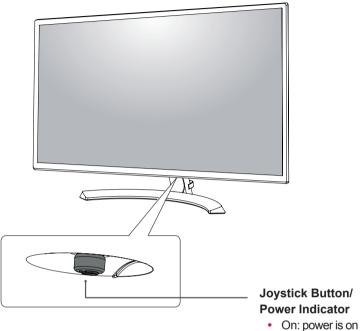

- Off: power is off

## How to Use the Joystick Button

You can easily control the functions of the monitor by pressing the joystick button or moving it left/right with your finger.

#### **Basic Functions**

|  | - <b>(b</b> | Power on          | Press the joystick button once with your finger to turn on the monitor.           |
|--|-------------|-------------------|-----------------------------------------------------------------------------------|
|  |             | Power off         | Press and hold the joystick button once with your finger to turn off the monitor. |
|  | <b>⋖</b> /▶ | Volume<br>Control | You can control the volume by moving the joystick button left/right.              |

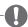

### NOTE -

• The joystick button is located at the bottom of the monitor.

# **Parts and buttons**

# **Input Connector**

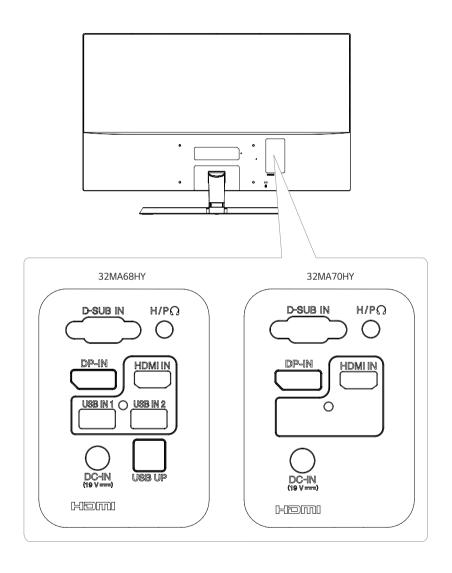

## **Moving and Lifting the Monitor**

When moving or lifting the monitor, follow these instructions to prevent the monitor from being scratched or damaged and to ensure safe transportation regardless of its shape or size.

- It is advisable to place the monitor in the original box or packing material before attempting to move it.
- Before moving or lifting the monitor, disconnect the power cord and all cables.
- Hold the top and bottom of the monitor frame firmly. Do not hold the panel itself.

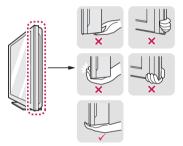

 When holding the monitor, the screen should face away from you to prevent it being scratched.

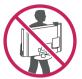

- When moving the monitor, avoid any strong shock or vibrations to the product.
- When moving the monitor, keep it upright, never turn the monitor on its side or tilt it sideways.

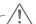

#### CAUTION

 As far as possible, avoid touching the monitor screen. This may result in damage to the screen or some of the pixels used to create images.

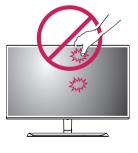

## **Setting up the Monitor set**

## **Attaching the Stand Base**

1 Please put a soft cloth on a low table or box to protect the screen of the monitor.

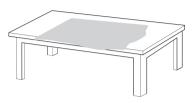

2 Please put the monitor on the soft cloth with the screen facing down.

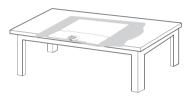

2 Please grab the Stand body in one hand, and push it in the direction of the arrow to hinge body. After assembling, you must check if the Stand body latched in or not.

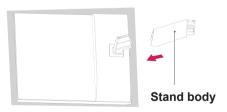

3 1 Please push the Stand Base in the direction of the arrow as shown below and assemble together.

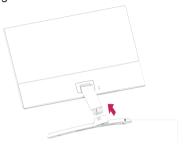

Stand Base

- 2 Please use a driver(-) or coin to insert thumb screw and turn right arrow direction lock.
  - \* It is necessary to thoroughly tighten it with **Thumb Screw**, or the monitor will shake.

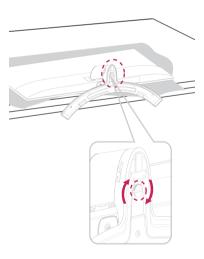

- 4 Please set the Monitor upright, and install the necessary cable.
  - \* Must use one type input cable. Don't use more than two types cable together.

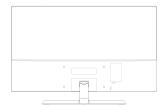

## **Detaching the Stand Base**

1 Please remove the cable installed to the monitor.

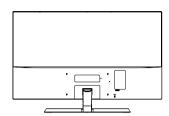

2 1 Please put a soft cloth on a low table or box to protect the screen of the monitor.

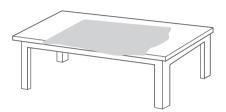

2 Please put the monitor on the soft cloth with the screen facing down.

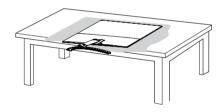

31Please use the driver(-) or coin insert thumb screw and turn left arrow direction unlock.

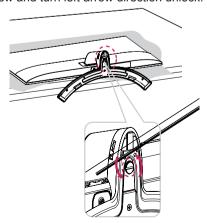

Please pull the Stand Base in the direction of the arrow as shown below and disassemble as shown below.

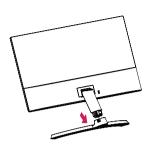

4 After fixing the monitor in one hand, remove the Stand body by pulling it strongly in the direction of the arrow as shown below.

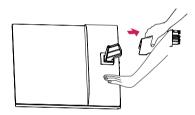

\* If it is difficult to remove, you can push the Latch with a small flat-head screw driver or a flat-headed tool and disassemble as shown below.

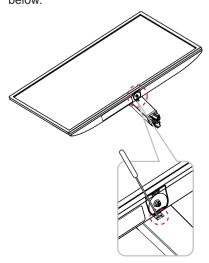

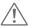

#### **CAUTION**

- Illustrations in this document represent typical procedures, so they may look different from the actual product.
- Do not carry the monitor upside down by just holding the stand base. This may cause the monitor to fall off the stand and could result in personal injury.
- When lifting or moving the monitor, do not touch the monitor screen. The force applied to the monitor screen may cause damage to it.
- If you use the monitor panel without the stand base, its joystick button may cause the moni-tor to become unstable and fall, resulting in damage to the monitor or human injury. In addition, this may cause the joystick button to malfunction.

## Mounting on a table

1 Lift and tilt the Monitor set into its upright position on a table.

Leave a 100 mm (3.94 inches) (minimum) space from the wall for proper ventilation.

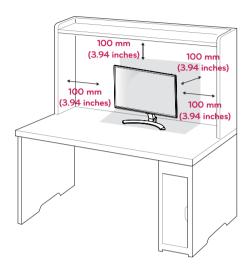

2 Connect the AC-DC Adapter and Power Cord to a wall outlet.

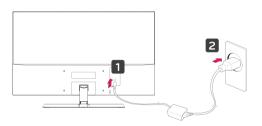

or

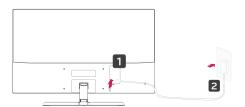

3 Press the joystick button on the bottom of the monitor to turn on the monitor.

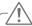

#### **CAUTION**

Unplug the power cord before moving the Monitor to another location. Otherwise electric shock may occur.

## Using the cable holder

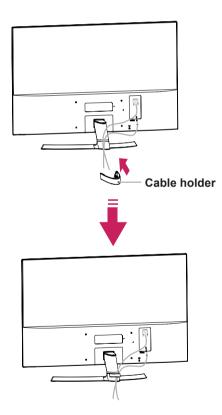

# WARNING -

When you adjust the angle, do not hold the bottom of the Monitor set frame as shown on the following illustration, as may injure your fingers.

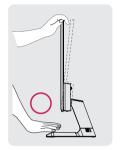

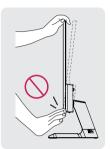

Do not touch or press the screen when adjusting the angle of the monitor.

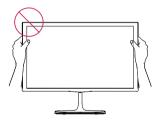

Do not hold this set like below picture. Monitor screen can detach from stand base and injure your body.

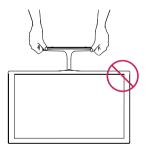

# 0

#### **NOTE**

Tilt from +10 to -5 degrees up or down to adjust the angle of the Monitor set to suit your view.

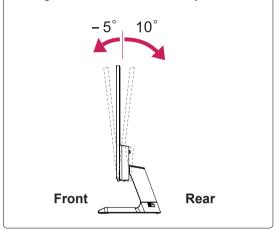

### Using the Kensington security system

The Kensington security system connector is located at the back of the Monitor set. For more information of installation and using, refer to the manual supplied with the Kensington security system or visit <a href="http://www.kensington.com">http://www.kensington.com</a>.

Connect the Kensington security system cable between the Monitor set and a table.

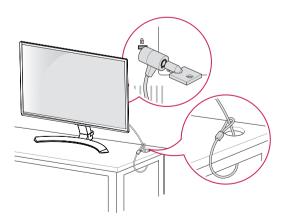

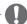

#### **NOTE**

The Kensington security system is optional. You can obtain it from most electronics stores.

## Installing the wall mount

Before installing the wall mount, please separate the stand hinge first as below.

- 1 Place the screen face down. To protect the screen from scratches, cover the surface with a soft cloth.
- 2 Detach the screw cover as below.
- 3 Remove the screws and separate the stand hinge.

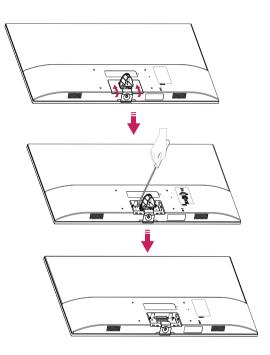

## Mounting on a wall

For proper ventilation, allow a clearance of 100 mm (3.94 inches) on each side and from the wall. Detailed instructions are available from your dealer, see the optional Tilt Wall Mounting Bracket Installation and Setup Guide.

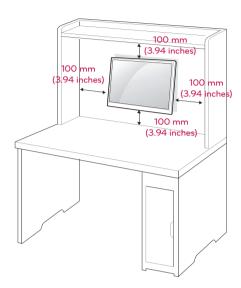

If you intend to mount the Monitor set to a wall, attach Wall mounting interface (optional parts) to the back of the set.

When you install the Monitor set using a wall mounting interface (optional parts), attach it carefully so it will not drop.

- 1 If you use screw longer than standard, the monitor might be damaged internally.
- 2 If you use improper screw, the product might be damaged and drop from mounted position. In this case, LG Electronics is not responsible for it.

| Wall Mount (A x B)             | 200 x 100 |
|--------------------------------|-----------|
| Standard screw                 | M4 x L10  |
| Number of screws               | 4         |
| Wall Mount Plate<br>(Optional) | LSW 149   |

Wall Mount (A x B)

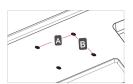

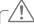

#### **CAUTION**

- Disconnect the power cord first, and then move or install the Monitor set. Otherwise electric shock may occur.
- If you install the Monitor set on a ceiling or slanted wall, it may fall and result in severe injury.
- Use only an authorized LG wall mount and contact the local dealer or qualified personnel.
- Do not over tighten the screws as this may cause damage to the Monitor set and void your warranty.
- Use only screws and wall mounts that meet the VESA standard. Any damages or injuries by misuse or using an improper accessory are not covered by the warranty.
- Screw length from outer surface of back cover should be under 8mm.

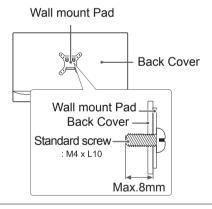

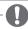

### **NOTE**

- Use the screws that are listed on the VESA standard screw specifications.
- The wall mount kit will include an installation manual and necessary parts.
- The wall mount bracket is optional. You can obtain additional accessories from your local dealer
- The length of screws may differ depending on the wall mount. Be sure to use the proper length.
- For more information, refer to the instructions supplied with the wall mount.

# **USING THE MONITOR SET**

## Connecting to a PC

 Your Monitor set supports Plug & Play\*.
 \*Plug & Play: A PC recognizes a connected device that users connect to a PC and turn on, without device configuration or user intervention.

#### **D-SUB** connection

Transmits analog video from your PC to the Monitor set. Connect the PC and the Monitor set with the supplied D-sub 15 pin signal cable as shown in the following illustrations.

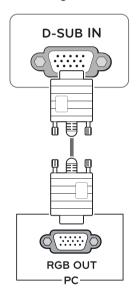

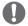

#### NOTE

When using a D-Sub signal input cable connector for Macintosh

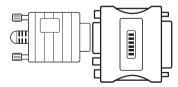

Mac adapter

For Apple Macintosh use, a separate plug adapter is needed to change the 15 pin high density (3 row) D-SUB VGA connector on the supplied cable to a 15 pin 2 row connector.

### **HDMI** connection

Transmits the digital video and audio signals from your PC to the Monitor set. Connect the PC and the Monitor set with the HDMI cable as shown in the following illustrations.

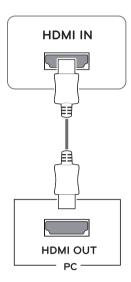

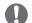

#### NOTE-

- If you use HDMI PC, it can cause compatibility problem.
- Use a certified cable with the HDMI logo attached. If you do not use a certified HDMI cable, the screen may not display or a connection error may occur.
- · Recommended HDMI cable types
- High-Speed HDMI<sup>®</sup>/<sup>™</sup> Cable
- High-Speed HDMI®/™ Cable with Ethernet

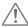

### **CAUTION** -

 Connect the signal input cable and tighten it by turning the screws clockwise.

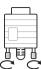

- Do not press the screen with your finger for a long time as this may result in temporary distortion on the screen.
- Avoid displaying a fixed image on the screen for a long period of time to prevent image burn. Use a screensaver if possible.

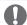

#### NOTE

- When you want to use two PC in our Monitor, please connect the signal cable(D-SUB/ HDMI/DP) respectively in Monitor set.
- If you turn the Monitor set on while it is cold, the screen may flicker. This is normal.
- Some red, green, or blue spots may appear on the screen. This is normal.

## **DisplayPort connection**

Transmits the digital video and audio signals from your PC to the monitor. Connect your PC to the monitor using the DisplayPort cable as illustrated below

Press the menu button and then select the input option from the input menu.

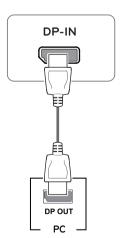

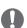

#### **NOTE**

- There may be no video or audio output depending on the DP version of the PC.
- If you use generic cables not certified by LG, the screen may not display or there may be image noises.

## **Connecting to AV Devices**

#### **HDMI** connection

Transmits the digital video and audio signals from your AV devices to the monitor. Connect your AV device to the monitor with the HDMI cable as illustrated below.

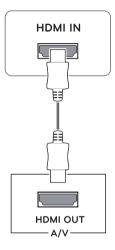

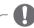

#### NOTE

- If you use HDMI PC, it can cause compatibility problem.
- Use a certified cable with the HDMI logo attached. If you do not use a certified HDMI cable, the screen may not display or a connection error may occur.
- Recommended HDMI cable types
- High-Speed HDMI®/™ Cable
- High-Speed HDMI®/™ Cable with Ethernet

## **Connecting Peripherals**

## **USB Cable connection - PC** (32MA68HY)

The USB port on the product functions as a USB hub.

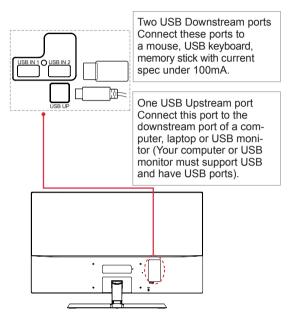

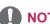

#### NOTE

- The monitor's USB terminal supports USB 2.0 and high speed cables.
- DP = DisplayPort The cable is **Separate purchase**.

## **Connecting to External Devices**

## Peripheral device connection

Connect peripheral devices to the monitor using headphone ports.

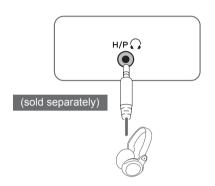

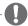

#### **NOTE**

- · Peripheral devices are sold separately.
- · Cables with angled plugs may have clearance issues, use straight plugs when possible.

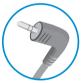

Angle Type

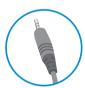

Straight Type

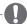

#### NOTE

· Headphones or speakers may not work normally, depending on the server PC settings.

# **CUSTOMIZING SETTINGS**

# **Activating the Main Menu**

- 1 Press the joystick button on the bottom of the monitor.
- 2 Move the joystick up/down (▲/▼) and left/right(◄/►) to set the options.
- 3 Press the joystick button once more to exit the main menu.

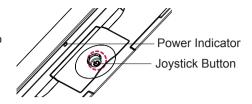

| Button | Menu Status         |                    | Description                                                                                                    |
|--------|---------------------|--------------------|----------------------------------------------------------------------------------------------------|
|        | Main menu enabled ( |                    | Enables the main menu.                                                                                                    |
| 1      |                     |                    | Exits the main menu. (Holding down the button to turn off the monitor: You can turn off the monitor this way at any time, including when the OSD is on.) |
|        | •                   | Main menu disabled | Adjusts the monitor volume level. Enables the main menu.                                                                                                 |
|        |                     | Main menu enabled  | Enters the menu features.                                                                                                    |
|        | •                   | Main menu disabled | Adjusts the monitor volume level. Enables the main menu.                                                                                                 |
|        |                     | Main menu enabled  | Operates the Input change.                                                                                                    |
|        |                     | Main menu disabled | Enables the main menu.                                                                                                    |
|        |                     | Main menu enabled  | Enters the picture mode feature.                                                                                                    |
|        |                     | Main menu disabled | Enables the main menu.                                                                                                    |
|        | •                   | Main menu enabled  | Turns off the monitor.                                                                                                    |

## **Main Menu Features**

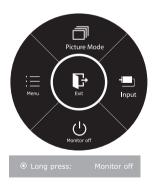

| Main<br>Menu    | Description                                                                                                    |
|-----------------|----------------------------------------------------------------------------------------------------|
| Menu            | Configures the screen settings.                                                                                                    |
| Picture<br>Mode | Select picture mode to achieve the best display effect.                                                                                                    |
| Input           | You can operate the change of input signals.  • When two input signals over are connected and select the input menu, input signal(D-SUB/HDMI/DP) will be changed sequentially.  • When only one signal is connected, it is automatically detected. The default setting is D-SUB. |
| Monitor off     | Turns off the monitor.                                                                                                    |
| Exit            | Exits the main menu.                                                                                                    |

## **Customizing settings**

## **Menu Settings**

## -Quick Settings

- 1 To view the **OSD menu**, press the **joystick button** at the bottom of the monitor and then enter the **Menu**.
- 2 Go to Quick Settings > Brightness by moving the joystick.
- 3 Configure the options following the instructions that appear in the bottom right corner.
- 4 To return to the upper menu or set other menu items, move the joystick to ◀ or pressing (⑥ / OK) it.
- 5 If you want to exit the OSD menu, move the joystick to ◀ until you exit.

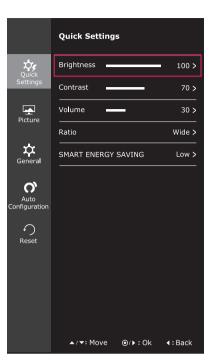

Each option is described below.

| Menu > Quick Settings  |                                                                                                   | Description                                                                                                    |  |
|------------------------|---------------------------------------------------------------------------------------------------|----------------------------------------------------------------------------------------------------|--|
| Brightness             | A divista the s                                                                                   | Advised the selection of the selection of the selection o |  |
| Contrast               | Adjusts the C                                                                                     | color contrast and brightness of the screen.                                                                                                    |  |
| Volume                 | Adjusts the v                                                                                     | volume.                                                                                                    |  |
|                        | NOTE  • Jog joystick button down ( ) in the Volume menu will enable/disable the Mute function.    |                                                                                                    |  |
| Ratio                  | Adjusts the screen ratio.                                                                         |                                                                                                    |  |
|                        | Wide                                                                                              | Displays the video in wide-screen, regardless of the video signal input.                                                                                                    |  |
|                        | Original Displays a video according to the input video signal aspect ratio.                       |                                                                                                    |  |
| SMART ENERGY<br>SAVING | <b>High</b> Enables SMART ENERGY SAVING you can save energy with this energy- high effi function. |                                                                                                    |  |
|                        | Low                                                                                               | Enables SMART ENERGY SAVING you can save energy with this energy- low efficient function.                                                                                                    |  |
|                        | Off                                                                                               | Disables SMART ENERGY SAVING .                                                                                                    |  |

<sup>\*</sup> SMART ENERGY SAVING: Conserve energy by using luminance compensation algorithm.

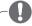

### NOTE

- The display may look the same for Wide, Original options at the recommended resolution (1920 x 1080).
- · The ratio is disabled in the interlaced signal.

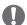

#### NOTE

 Saving Data depends on the Panel. So, those values should be different from each panel and panel vendor. If you select the option of SMART ENERGY SAVING is High or Low, monitor luminance become lower or higher depend on source.

### -Picture

- To view the **OSD menu**, press the **joystick button** at the bottom of the monitor and then enter the Menu.
- 2 Go to Picture by moving the joystick.
- 3 Configure the options following the instructions that appear in the bottom right corner.
- 4 To return to the upper menu or set other menu items. move the joystick to ◀ or pressing (◉ / OK) it.
- 5 If you want to exit the OSD menu, move the joystick to **◄** until you exit.

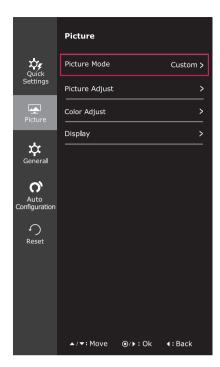

Each option is described below.

| Menu > Picture |                   | Description                                                                                                    |  |  |
|----------------|-------------------|----------------------------------------------------------------------------------------------------|--|--|
| Picture Mode   | Custom            | Allows the user to adjust each element. The color mode of the main menu can be adjusted.                                                               |  |  |
|                | Reader 1          | It is a mode that the screen is adjusted to the best for the newspaper. If you want screen more bright, you can control brightness in Menu OSD.        |  |  |
|                | Reader 2          | It is a mode that the screen is adjusted to the best for the cartoon. If you want screen more bright, you can control brightness in Menu OSD.          |  |  |
|                | Photo             | Optimizes the screen to view photos.                                                                                                    |  |  |
|                | Cinema            | Optimizes the screen to improve the visual effects of a video.                                                                                         |  |  |
|                | Color<br>weakness | This mode is for users who cannot distinguish between red and green.lt enables users with color weakness to easily distinguish between the two colors. |  |  |
|                | Game              | Optimizes the screen for gameplay.                                                                                                    |  |  |

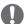

#### **NOTE**

- · This is subsidiary for color weakness user. Therefore if you feel uncomfortable with the screen, please turn off this function.
- · This function can't distinguish some colors in some images.

| Picture Adjust | SUPER RESOLU-<br>TION+ | High                                                                                                    | Optimized picture quality is displayed when a user wants crystal clear images. It is effective forhigh quality video or game.                                                                                                    |  |
|----------------|------------------------|----------------------------------------------------------------------------------------------------|----------------------------------------------------------------------------------------------------|--|
|                |                        | Middle                                                                                                    | The optimized picture quality is displayed when a user wants images between low and highmodes for comfortable viewing. It is effective for UCC or SD video.                                                                                                    |  |
|                |                        | Low                                                                                                    | The optimized picture quality is displayed when a user wants smooth and natural images. It iseffective for slow-moving pictures or still images.                                                                                                    |  |
|                |                        | Off                                                                                                    | Select this option for everyday viewing. SUPER RESOLUTION+ is turned off in this mode.                                                                                                    |  |
|                | Sharpness              | Adjusts the sharpness of the screen.                                                                                                    |                                                                                                    |  |
|                | Black Level            | Offset: a                                                                                                    | Sets the offset level (for HDMI only).  Offset: as a reference for a video signal, this is the darkest color the monitor can display.                                                                                                    |  |
|                |                        | High                                                                                                    | Keeps the current contrast ratio of the screen.                                                                                                    |  |
|                |                        | Low                                                                                                    | Lowers the black levels raises the write levels from the current contrast ratio of the screen.                                                                                                    |  |
|                | Response Time          | Sets a response time for displayed pictures based on the speed of the screen. For a normal environment, it is recommended that you use Normal. For a fast-moving picture, it is recommended that you use High.  Setting to High may cause image sticking. |                                                                                                    |  |
|                |                        | High                                                                                                    | Sets the response time to High.                                                                                                    |  |
|                |                        | Middle                                                                                                    | Sets the response time to Middle.                                                                                                    |  |
|                |                        | Low                                                                                                    | Sets the response time to Low.                                                                                                    |  |
|                |                        | Off                                                                                                    | Sets the response time to Off.                                                                                                    |  |
|                | DFC                    | Adjusts the                                                                                                    | brightness automatically according to the screen.                                                                                                    |  |
|                | Black Stabilizer       | scenes. Increasing tarea on the screens.) Reducing the                                                                                                    | botton the black contrast to have better visibility in dark the Black Stabilizer value brightens the low gray level screen. (You can easily distinguish objects on dark game the Black Stabilizer value darkens the low gray level area the dynamic contrast on the screen. |  |

| Color Adjust Gamma |            | The higher the gamma value, the darker the image becomes. Likewise, the lower the gamma value, the lighter the image becomes. If you do not need to adjust the gamma settings, select Off.            |                                                                                                    |  |
|--------------------|------------|----------------------------------------------------------------------------------------------------|----------------------------------------------------------------------------------------------------|--|
|                    | Color Temp | Selects the factory default picture color.  Warm: Sets the screen color to a reddish tone.  Medium: Sets the screen color between a red and blue tone.  Cool: Sets the screen color to a bluish tone. |                                                                                                    |  |
|                    |            | Custom                                                                                                    |                                                                                                    |  |
|                    |            |                                                                                                    | You can customize the picture color using Red, Green, and Blue colors.                                                                                                    |  |
|                    | Six Color  | and saturation Hue, Green_S Cyan_Saturat                                                                                                    | requirements for colors through adjusting the color of the six colors(Red_Hue, Red_Saturation, Green_aturation, Blue_Hue, Blue_Saturation, Cyan_Hue, ion, Magenta_Hue, Magenta_Saturation, Yellow_Saturation) and saving the settings. |  |
|                    |            | *Saturation: Advalue, less satu                                                                                                    | one of the screen.  Ijusts the saturation of the screen colors. The lower the urated and bright the colors become. The higher the e saturated and dark the colors become.                                                              |  |
|                    | Reset      | Returns the co                                                                                                    | lor settings to the default settings.                                                                                                    |  |
| Display            | Horizontal | To move image                                                                                                    | e left and right.                                                                                                    |  |
|                    | Vertical   | To move image                                                                                                    | To move image up and down.                                                                                                    |  |
|                    | Clock      |                                                                                                    | y vertical bars or stripes visible on the screen le horizontal screen size will also change.                                                                                                    |  |
|                    | Phase      |                                                                                                    | To adjust the focus of the display. This item allows you to remove any horizontal noise and clear or sharpen the image of characters.                                                                                                  |  |
|                    |            |                                                                                                    |                                                                                                    |  |

### -General

- 1 To view the OSD menu, press the joystick button at the bottom of the monitor and then enter the Menu.
- 2 Go to General by moving the joystick.
- 3 Configure the options following the instructions that appear in the bottom right corner.
- 4 To return to the upper menu or set other menu items, move the joystick to ◀ or pressing (◉ / OK) it.
- 5 If you want to exit the OSD menu, move the joystick to ◀ until you exit.

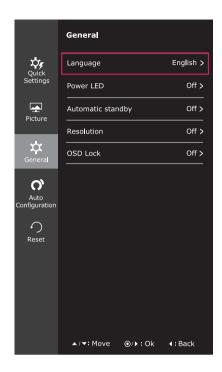

Each option is described below.

| Menu > General    | Description                                                                                                    |                                                                                                    |  |  |
|-------------------|----------------------------------------------------------------------------------------------------|----------------------------------------------------------------------------------------------------|--|--|
| Language          | To choose the language in which the control names are displayed.                                                                                   |                                                                                                    |  |  |
| Power LED         | Turns the power indicator on the front side of the monitor on/off.                                                                                 |                                                                                                    |  |  |
|                   | On                                                                                                    | The power indicator is automatically turned on.                                                                                                    |  |  |
|                   | Off                                                                                                    | The power indicator is turned off.                                                                                                    |  |  |
| Automatic Standby | Feature that aut a period of time.                                                                                                    | Feature that automatically turns off the monitor when there is no movement on the screen for a period of time. You can set a timer for the auto-off function. (Off, 4 H, 6 H, and 8 H) |  |  |
| Resolution        | User can set the desired resolution. This option is enabled only when the screen resolution on your computer is set to the following (D-SUB only). |                                                                                                    |  |  |
|                   | The function is enabled only when the screen resolution on your computer is set to the following, except that the PC output wrong resolution.      |                                                                                                    |  |  |
|                   | 1024x768, 1280x768, 1360x768, 1366x768,Off  1280x960, 1600x900,Off                                                                                 |                                                                                                    |  |  |
|                   |                                                                                                    |                                                                                                    |  |  |
| OSD Lock          | 1440x900, 1600x900,Off  Prevents incorrect key input.                                                                                              |                                                                                                    |  |  |
| COD LOCK          | On                                                                                                    | Key input is disabled.                                                                                                    |  |  |
|                   | All functions                                                                                                    | All functions except for the OSD Lock mode and the Exit button for Brightness, Contrast, Volume, Input, and General are disabled.                                                      |  |  |
|                   | Off                                                                                                    | Key input is enabled.                                                                                                    |  |  |

## -Auto Configuration

- To view the OSD menu, press the joystick button at the bottom of the monitor and then enter the Menu.
- 2 Go to Auto Configuration by moving the joystick.
- Configure the options following the instructions that appear in the bottom right corner.
- 4 To return to the upper menu or set other menu items, move the joystick to ◀ or pressing (◉ / OK) it.
- 5 If you want to exit the OSD menu, move the joystick to ◀ until you exit.

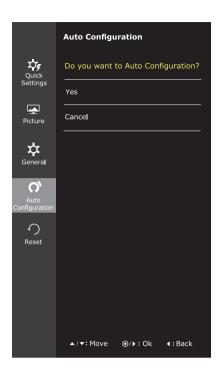

Each option is described below.

| Menu > Auto Configuration          | Description                                                  |
|------------------------------------|--------------------------------------------------------------|
| Do you want to Auto Configuration? |                                                              |
| Yes                                | Operate the Auto Configuration for optimal display in D-SUB. |
| Cancel                             | Cancel the select.                                           |

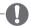

#### **NOTE**

· This function will be enable only in analog input.

### -Reset

- 1 To view the OSD menu, press the joystick button at the bottom of the monitor and then enter the Menu.
- 2 Go to Reset by moving the joystick.
- 3 Configure the options following the instructions that appear in the bottom right corner.
- 4 To return to the upper menu or set other menu items, move the joystick to ◀ or pressing (◉ / OK) it.
- 5 If you want to exit the OSD menu, move the joystick to ◀ until you exit.

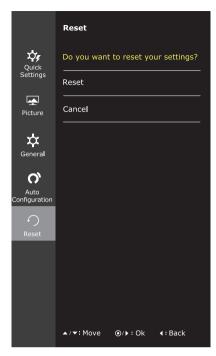

Each option is described below.

| Menu > Reset                        | Description                      |
|-------------------------------------|----------------------------------|
| Do you want to reset your settings? |                                  |
| Reset                               | Returns to the default settings. |
| Cancel                              | Cancel the select.               |

## -Picture mode

- 1 Press the joystick button on the bottom of the monitor.
- 2 Go to **Picture Mode** by moving the joystick button to ▲.
- 3 Configure the options following the instructions that appear in the bottom.

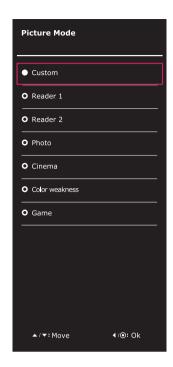

Each option is described below.

| Joystick Button > Picture Mode |                     | Description                                                                                                    |  |  |
|--------------------------------|---------------------|----------------------------------------------------------------------------------------------------|--|--|
| Picture Mode                   | Custom              | Allows the user to adjust each element. The color mode of the main menu can be adjusted.                                                                |  |  |
|                                | Reader 1            | It is a mode that the screen is adjusted to the best for the newspaper. If you want screen more bright, you can control brightness in Menu OSD.         |  |  |
|                                | Reader 2            | It is a mode that the screen is adjusted to the best for the cartoon. If you want screen more bright, you can control brightness in Menu OSD.           |  |  |
|                                | Photo               | Optimizes the screen to view photos.                                                                                                    |  |  |
|                                | Cinema              | Optimizes the screen to improve the visual effects of a video.                                                                                          |  |  |
|                                | Color weak-<br>ness | This mode is for users who cannot distinguish between red and green. It enables users with color weakness to easily distinguish between the two colors. |  |  |
|                                | Game                | Optimizes the screen for gameplay.                                                                                                    |  |  |

# **TROUBLESHOOTING**

## Check the following before calling for service.

| No image appears                                    |                                                                                                    |
|-----------------------------------------------------|----------------------------------------------------------------------------------------------------|
| Is the power cord of the display connected?         | Check and see if the power cord is connected properly to the power outlet.                                                                                                    |
| Is the power indicator light on?                    | Press the Power button.                                                                                                    |
| Is the power indicator flickering?                  | <ul> <li>If the display is in power saving mode, try moving the mouse or pressing any key on the keyboard to bring up the screen.</li> <li>Try to turn on the PC.</li> </ul>                                                                     |
| Do you see an "OUT OF RANGE" message on the screen? | <ul> <li>This message appears when the signal from the PC (video card) is<br/>out of horizontal or vertical frequency range of the display. See the<br/>'Specifications' section of this manual and configure your display<br/>again.</li> </ul> |
| Do you see a "NO SIGNAL" message on the screen?     | <ul> <li>After the monitor is on "NO SIGNAL", the monitor goes to DPM mode.</li> <li>This is displayed when the signal cable between the PC and the monitor is missing or disconnected. Check the cable and reconnect it.</li> </ul>             |

| Can 't you control some functions in OSD? |                                                                                                    |  |
|-------------------------------------------|----------------------------------------------------------------------------------------------------|--|
| Can't you select some menu in OSD?        | <ul> <li>You can unlock the OSD controls at any time by entering the OSD<br/>lock menu and changing items to off.</li> </ul> |  |

| Display image is incorrect                                                           |                                                                                                    |  |  |
|--------------------------------------------------------------------------------------|----------------------------------------------------------------------------------------------------|--|--|
| Display Position is incorrect.                                                       | Enter the Auto Configuration function and select the "Yes" item to automatically adjust your display image to the ideal setting.                                                                                                    |  |  |
| On the screen background, vertical bars or stripes are visible.                      | <ul> <li>Enter the Auto Configuration function and select the "Yes" item to<br/>automatically adjust your display image to the ideal setting.</li> </ul>                                                                                                    |  |  |
| Any horizontal noise appearing in any image or characters are not clearly portrayed. | <ul> <li>Enter the Auto Configuration function and select the "Yes" item to automatically adjust your display image to the ideal setting.</li> <li>Check Control Panel ► Display ► Settings and adjust the display to the recommended resolution or adjust the display image to the ideal setting. Set the color setting higher than 24 bits (true color).</li> </ul> |  |  |

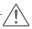

#### **CAUTION** -

- Check Control Panel ➤ Display ➤ Settings and see if the frequency or the resolution were changed. If yes, readjust the video card to the recommend resolution.
- · If the recommended resolution (optimal resolution) is not selected, letters may be blurred and the screen may be dimmed, truncated or biased. Make sure to select the recommend resolution.
- · The setting method can differ by computer and O/S (Operation System), and resolution mentioned above may not be supported by the video card performance. In this case, please ask to the computer or the video card manufacturer.

| Display image is incorrect            |                                                                                                    |
|---------------------------------------|----------------------------------------------------------------------------------------------------|
| The screen color is mono or abnormal. | <ul> <li>Check if the signal cable is properly connected and use a screwdriver to fasten if necessary.</li> <li>Make sure the video card is properly inserted in the slot.</li> <li>Set the color setting higher than 24 bits (true color) at Control Panel Settings.</li> </ul> |
| The screen blinks.                    | <ul> <li>Check if the screen is set to interlace mode and if yes, change it to the<br/>recommend resolution.</li> </ul>                                                                                                    |

| Do you see an "Unrecognized monitor, Plug&Play (VESA DDC) monitor found" message? |                                                                                                    |  |
|-----------------------------------------------------------------------------------|----------------------------------------------------------------------------------------------------|--|
| Have you installed the display driver?                                            | <ul> <li>Be sure to install the display driver from our web site: http://www.lg.com.</li> <li>Make sure to check if the video card supports Plug&amp;Play function.</li> </ul> |  |

| The screen is flickering.                  |                                                                                                    |  |
|--------------------------------------------|----------------------------------------------------------------------------------------------------|--|
| Did you select the recommended resolution? | <ul> <li>If the selected resolution is HDMI 1080i 60/50 Hz, the screen may<br/>be flickering. Change the resolution to the recommended resolution<br/>1080P.</li> </ul> |  |

# **SPECIFICATIONS**

#### 32MA68HY

| Display                                      | Screen Type TFT (Thin Film Transistor) LCD (Liquid Crystal Display Anti-Glare coating                                                                                                    |                                                                     |  |
|----------------------------------------------|----------------------------------------------------------------------------------------------------|---------------------------------------------------------------------|--|
|                                              | Pixel Pitch                                                                                                    | 0.36375 mm x 0.36375 mm (Pixel Pitch)                               |  |
| Resolution                                   | Max                                                                                                    | 1920 x 1080 @ 60 Hz                                                 |  |
|                                              | Recommend                                                                                                    | VESA 1920 x 1080 @ 60 Hz                                            |  |
| Power<br>Consumption                         | On Mode : 33.2 W Typ. (Outgoing condition) * Sleep Mode ≤ 0.3 W ** Off Mode ≤ 0.3 W                                                                                                    |                                                                     |  |
| Power Input                                  | 19 V 2.0 A or 19 V                                                                                                    | 1.6 A                                                               |  |
| AC-DC Adapter                                | Type ADS-45SN-19-3 19040G, manufactured by SHENZHEN HONOR ELECTRONIC or Type LCAP21C, manufactured by LIEN CHANG ELECTRONIC ENTERPRISE or Type LCAP26B-E, manufactured by LIEN CHANG ELECTRONIC ENTERPRISE OUTPUT: 19 V === 2.1 A                                                                                                    |                                                                     |  |
|                                              | Type ADS-40SG-19-3 19032G, manufactured by SHENZHEN HONOR ELECTRONIC or Type ADS-40FSG-19 19032GPG-1, manufactured by SHENZHEN HONOR ELECTRONIC or Type ADS-40FSG-19 19032GPBR-1, manufactured by SHENZHEN HONOR ELECTRONIC or Type ADS-40FSG-19 19032GPL-1, manufactured by SHENZHEN HONOR ELECTRONIC or Type ADS-40FSG-19 19032GPCU-1, manufactured by SHENZHEN HONOR ELECTRONIC or Type ADS-32FSG-19 19032EPCU-1L, manufactured by SHENZHEN HONOR ELECTRONIC or Type LCAP21A, manufactured by LIEN CHANG ELECTRONIC ENTERPRISE or Type LCAP26A-A, manufactured by LIEN CHANG ELECTRONIC ENTERPRISE or Type LCAP26A-I, manufactured by LIEN CHANG ELECTRONIC ENTERPRISE or Type LCAP26A-I, manufactured by LIEN CHANG ELECTRONIC ENTERPRISE or Type LCAP26A-B, manufactured by LIEN CHANG ELECTRONIC ENTERPRISE or Type LCAP26A-B, manufactured by LIEN CHANG ELECTRONIC ENTERPRISE or Type LCAP26A-I, manufactured by LIEN CHANG ELECTRONIC ENTERPRISE OT Type LCAP51A, manufactured by LIEN CHANG ELECTRONIC ENTERPRISE OT Type LCAP51A, manufactured by LIEN CHANG ELECTRONIC ENTERPRISE |                                                                     |  |
| Dimensions<br>(Width x Height x              | With Stand         726.6 mm x 491.9 mm x 204.8 mm           Without Stand         726.6 mm x 430.1 mm x 94.1 mm                                                                                                    |                                                                     |  |
| Depth) Weight                                |                                                                                                    |                                                                     |  |
| Tilt Range                                   | 6.5 kg<br>-5° to 10°                                                                                                    |                                                                     |  |
| Environmental conditions                     | Operating Temperature 0 °C to 40 °C Operating Humidity ≤ 80 %                                                                                                    |                                                                     |  |
|                                              | Storage Temperature Storage Humidity -20 °C to 60 °C ≤ 85 %                                                                                                    |                                                                     |  |
| Sync Input Horizontal Frequency 30 kHz to 83 |                                                                                                    | 30 kHz to 83 kHz (Automatic)                                        |  |
|                                              | Vertical Frequency                                                                                                    | 47 Hz to 63 Hz(D-SUB)<br>47 Hz to 63 Hz(HDMI)<br>47 Hz to 63 Hz(DP) |  |
|                                              | Input Form                                                                                                    | Separate Sync.                                                      |  |
|                                              |                                                                                                    | Digital                                                             |  |
| Video Input                                  | Signal Input                                                                                                    | 15 pin D-SUB Connector,HDMI Connector                               |  |
|                                              | Input Form                                                                                                    | RGB Analog (0.7 Vp-p/ 75 ohm),Digital                               |  |
| Plug & Play                                  | DDC 2B(Analog),DDC 2E                                                                                                    | DC 2B(Analog),DDC 2B(HDMI),DDC 2B(DP)                               |  |
|                                              | , ,,,                                                                                                    | · · · · · · · · · · · · · · · · · · ·                               |  |

Product specifications shown above may be changed without prior notice due to upgrade of product functions.

The power consumption level can be different by operating condition and monitor setting.

\* The On mode power consumption is measured with LGE test standard (Full White pattern, Maximum resolution).

\*\* The monitor goes to the Sleep Mode in a couple of minutes(Max 5 minutes).

# **SPECIFICATIONS**

#### 32MA70HY

| Display                                | Screen Type TFT (Thin Film Transistor) LCD (Liquid Crystal Display) Pane                                                                                                    |                                                                                                    |  |  |
|----------------------------------------|----------------------------------------------------------------------------------------------------|----------------------------------------------------------------------------------------------------|--|--|
|                                        | D' I D'C I                                                                                                    | Anti-Glare coating                                                                                                   |  |  |
|                                        | Pixel Pitch                                                                                                    | 0.36375 mm x 0.36375 mm (Pixel Pitch)                                                                                |  |  |
| Resolution                             | Max                                                                                                    | 1920 x 1080 @ 60 Hz                                                                                                  |  |  |
|                                        | Recommend                                                                                                    | VESA 1920 x 1080 @ 60 Hz                                                                                             |  |  |
| Power<br>Consumption                   | On Mode : 33.2 W Typ. (Outgoing condition) * Sleep Mode ≤ 0.3 W ** Off Mode ≤ 0.3 W                                                                                                    |                                                                                                    |  |  |
| Power Input                            | 19 V 1.6 A                                                                                                    |                                                                                                    |  |  |
| AC-DC Adapter                          | Type ADS-40SG-19-3 19032G, manufactured by SHENZHEN HONOR ELECTRONIC or Type ADS-40FSG-19 19032GPG-1, manufactured by SHENZHEN HONOR ELECTRONIC or Type ADS-40FSG-19 19032GPBR-1, manufactured by SHENZHEN HONOR ELECTRONIC or Type ADS-40FSG-19 19032GPI-1, manufactured by SHENZHEN HONOR ELECTRONIC or Type ADS-40FSG-19 19032GPCU-1, manufactured by SHENZHEN HONOR ELECTRONIC or Type ADS-32FSG-19 19032EPCU-1L, manufactured by SHENZHEN HONOR ELECTRONIC or Type LCAP21A, manufactured by LIEN CHANG ELECTRONIC ENTERPRISE or Type LCAP26A-A, manufactured by LIEN CHANG ELECTRONIC ENTERPRISE or Type LCAP26A-I, manufactured by LIEN CHANG ELECTRONIC ENTERPRISE or Type LCAP26A-I, manufactured by LIEN CHANG ELECTRONIC ENTERPRISE or Type LCAP26A-B, manufactured by LIEN CHANG ELECTRONIC ENTERPRISE or Type LCAP26A-B, manufactured by LIEN CHANG ELECTRONIC ENTERPRISE or Type LCAP26A-B, manufactured by LIEN CHANG ELECTRONIC ENTERPRISE or Type LCAP26A-B, manufactured by LIEN CHANG ELECTRONIC ENTERPRISE Or Type LCAP26A-B, manufactured by LIEN CHANG ELECTRONIC ENTERPRISE |                                                                                                    |  |  |
| Dimensions                             |                                                                                                    |                                                                                                    |  |  |
| (Width x Height x Depth) Without Stand |                                                                                                    | 726.6 mm x 430.1 mm x 94.1 mm                                                                                        |  |  |
| Weight                                 | 6.5 kg                                                                                                    |                                                                                                    |  |  |
| Tilt Range                             | -5° to 10°                                                                                                    |                                                                                                    |  |  |
| Environmental conditions               | Operating Temperature Operating Humidity                                                                                                    | 0 °C to 40 °C<br>≤ 80 %                                                                                              |  |  |
|                                        | Storage Temperature Storage Humidity                                                                                                    | -20 °C to 60 °C<br>≤ 85 %                                                                                            |  |  |
|                                        |                                                                                                    | 2 00 70                                                                                                    |  |  |
| Sync Input                             | Horizontal Frequency                                                                                                    | 30 kHz to 83 kHz (Automatic)                                                                                         |  |  |
| Sync Input                             |                                                                                                    |                                                                                                    |  |  |
| Sync Input                             | Horizontal Frequency                                                                                                    | 30 kHz to 83 kHz (Automatic) 47 Hz to 63 Hz(D-SUB) 47 Hz to 63 Hz(HDMI)                                              |  |  |
| Sync Input                             | Horizontal Frequency Vertical Frequency                                                                                                    | 30 kHz to 83 kHz (Automatic) 47 Hz to 63 Hz(D-SUB) 47 Hz to 63 Hz(HDMI) 47 Hz to 63 Hz(DP)                           |  |  |
| Sync Input  Video Input                | Horizontal Frequency Vertical Frequency                                                                                                    | 30 kHz to 83 kHz (Automatic) 47 Hz to 63 Hz(D-SUB) 47 Hz to 63 Hz(HDMI) 47 Hz to 63 Hz(DP) Separate Sync.            |  |  |
|                                        | Horizontal Frequency Vertical Frequency Input Form                                                                                                    | 30 kHz to 83 kHz (Automatic)  47 Hz to 63 Hz(D-SUB) 47 Hz to 63 Hz(HDMI) 47 Hz to 63 Hz(DP)  Separate Sync.  Digital |  |  |

Product specifications shown above may be changed without prior notice due to upgrade of product functions.

The power consumption level can be different by operating condition and monitor setting.

\* The On mode power consumption is measured with LGE test standard (Full White pattern, Maximum resolution).

\*\* The monitor goes to the Sleep Mode in a couple of minutes(Max 5 minutes).

# **Preset Modes (Resolution)**

# D-SUB/ HDMI/ DisplayPort

| Display Modes (Resolution) | Horizontal<br>Frequency(kHz) | Vertical<br>Frequency(Hz) | Polarity(H/V) |                |
|----------------------------|------------------------------|---------------------------|---------------|----------------|
| 640 x 480                  | 31.469                       | 60                        | -/-           |                |
| 800 x 600                  | 37.879                       | 60                        | +/+           |                |
| 1024 x 768                 | 48.363                       | 60                        | -/-           |                |
| 1280 x 1024                | 63.981                       | 60                        | +/+           |                |
| 1680 x 1050                | 65.290                       | 60                        | -/+           |                |
| 1920 x 1080                | 67.5                         | 60                        | +/+           | Recommend Mode |

# **HDMI / DP Timing(Video)**

| Factory support mode (Preset Mode) | Horizontal<br>Frequency(kHz) | Vertical<br>Frequency(Hz) | НДМІ                |
|------------------------------------|------------------------------|---------------------------|---------------------|
| 480P                               | 31.50                        | 60                        | 0                   |
| 576P                               | 31.25                        | 50                        | 0                   |
| 720P                               | 37.50                        | 50                        | 0                   |
| 720P                               | 45.00                        | 60                        | 0                   |
| 1080P                              | 56.25                        | 50                        | 0                   |
| 1080P                              | 67.50                        | 60                        | O<br>Recommend Mode |

## **Indicator**

| Mode       | LED Color      |
|------------|----------------|
| On Mode    | White          |
| Sleep Mode | Blinking White |
| Off Mode   | Off            |

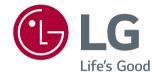

| Supplier's | Doe  | aration   | of. | Canf  | ormit.  |
|------------|------|-----------|-----|-------|---------|
| Supplier 5 | Deci | laialioii | UI  | COIII | OHIIILV |

Trade Name LG

Responsible Party LG Electronics USA, Inc.

Address 1000 Sylvan Ave Englewood Cliffs,

NJ 07632

Telephone (201)266-2215

Make sure to read the Safety Precautions before using the product.

The model and serial number of the product are located on the back and on one side of the product.

Record them below in case you ever need service.

| MODEL  |  |
|--------|--|
| SERIAL |  |